# ••••••••••••••••••••••••••••••••• •

•

•

•

• piše: Goran Vukšić

• • • • •

•

•

•

•

• •

•

• • •

•

•

•

•

• •

•

•

• • •

•

• •

•

•

•

•

Potaknut nedostatkom sličnog, kako analognog tako i digitalnog, materijala i sveopćom popularizacijom Interneta, a pogotvo jednog njegovog dijela, tzv. World Wide Weba, odlučio sam se za izradu ovog rada.

•

•

•

•

•

•

•

• •

•

•

•

•

•

•

•

•

•

•

•

•

•

• •

•

## DIGITALNI PLAN POLOŽAJA VISOKIH UČILIŠTA SVEUČILIŠTA U ZAGREBU

#### Uvod i motivacija

Plan je u potpunosti izrađen programskim paketom Macromedia Flash 4. Pročelja zgrada fakulteta fotografirana su digitalnim fotoaparatom Olympus, a njihova naknadna obrada izvršena je pomoću programskog paketa Adobe Photoshop 5.0.

Rad, pod nazivom digiMap, digitalni je plan položaja visokih učilišta Sveučilišta u Zagrebu, a prikazuje stanje za akademsku godinu 1999./2000.

U Flashu se film vrlo polako stvara, bilo crtanjem, bilo uvoženjem pojedinih dijelova iz drugih aplikacija ili već prije kreiranih filmova .

Osim crtanja elemenata, odnosno simbola, moguće je i uvesti već gotove datoteke ili samo jedan njihov dio. Tablica 1 prikazuje tipove grafičkih datoteka koje podržava Macromedia Flash 4.

Cilj rada je pomoći budućim i sadašnjim studentima Sveučilišta u Zagrebu kako bi brže i lakše pronašli lokacije fakulteta. Nadam se da će im biti veoma koristan .

#### Macromedia Flash 4

Programski paket Macromedia Flash 4 (u daljnjem tekstu Flash) stapa preciznost i fleksibilnost vektorske s rasterskom grafikom, zvukom, animacijom i interaktivnošću, što omogućuje stvaranje efektnih web stranica .

Osnovni produkt Flasha nije statična grafika, već film. Flash film jest interaktivna vektorska grafika i animacija namijenjena prvenstveno web stranicama. Web dizajneri koriste se Flashom za kreiranje navigacijskih kontrola, animiranih logotipova, pa čak i kompletnih web stranica. Kako su Flash filmovi kompaktna, vektorska grafika pogodni su za brže primanje (download). Treba još dodati i činjenicu da su potpuno neovisni o rezoluciji.

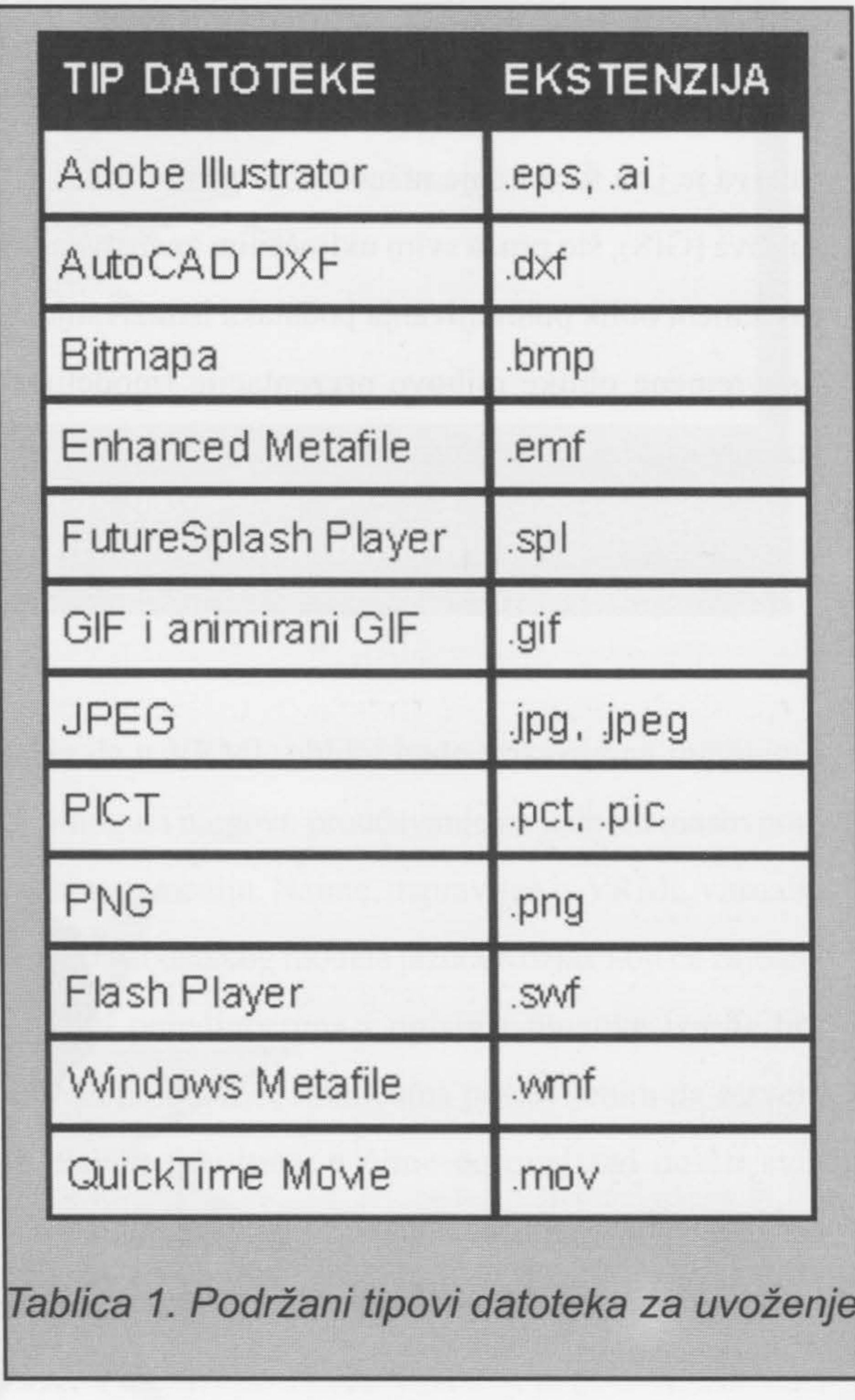

Kada je film kompletan, potrebno ga je izvesti (Publish) u Flash Player film, ugraditi u HTML kôd, te ga tek onda postaviti na web poslužitelj u obliku web stranice.

#### **'digiMap' projekt**

Cilj projekta **digiMap** bio je izrada digitalnog plana položaja visokih učilišta Sveučilišta u Zagrebu s prikazom stanja za akademsku godinu 1999./2000., te prilagodba uvjetima za prikazivanje u obliku web stranice.

Kao izvorni plan poslužio je plan Grada Zagreba u mjerilu 1 :20 000 Zavoda za kartografiju Geodetskog fakulteta Sveučilišta u Zagrebu, izrađenog 1999. godine.

Prije same izrade filma u Flashu bilo je potrebno napraviti kategorizaciju ulica koje će kasnije biti prikazane. Ulice su podijeljene u tri kategorije. Za svaku pojedinu kategoriju određena je boja i širina linije kojom će biti prikazana, kao i sloj na kojemu će se nalaziti.

Sadržaj izvornika skaniran je u rezoluciji 300x300 dpi pomoću valjkastog skanera Calcomp SCANPius 111 1800T, i programskog paketa Adobe Photoshop 5. Datoteka je spremljena na tvrdi disk u .tiff obliku, a zbog svoje veličine od 195MB i na CD medij radi lakšeg prenošenje na drugo računalo.

Naknadnom obradom .tiff datoteke unutar programskog paketa Adobe Photoshop izrezan je zanimljiv dio izvornika i spremljen u više različitih datoteka s različitim ekstenzijama. Pri tome je trebalo imati u vidu i činjenicu da je maksimalna 'površina' izvornika koju Macromedia Flash može uvesti i kasnije prikazati 2880x2880 pixela.

Ovdje treba naglasiti da se cijeli tijek izrade digitalnog plana temeljio na postupcima digitalne kartografije (vidi Frančula 1997, 1999).

### **REKTOROVA NAGRADA**

Prije definitivnog odabira tipa datoteke koja će se uvesti u Flash izveden je jedan mali pokus: izrezan je jedan manji dio izvornika te spremljen s pet različitih ekstenzija. Provjerene su veličine datoteka, kvalitete slika, kao i mogućnost uvoženja u Flash. Rezultati pokusa prikazani su tablici 2.

Iz tablice je vidljivo da je za ovaj projekt najprihvatljivija datoteka s .gif ekstenzijom jer osim mogućnosti uvoženja u Flash ima najbolji omjer veličine datoteke i kvalitete slike.

Digitalnom obradom skaniranog izvornika pomoću Adobe Photoshopa izrezana je zanimljiva površina s dimenzijama 2880x2082 pixela i spremljena na tvrdi disk s ekstenzijom .gif. Potom je pokrenut programski paket Macromedia Flash 4 i *Import* naredbom uvezena .gif datoteka. Dimenzije filma prilagođene su dimenzijama podloge, tj. 2880x2082 pixela.

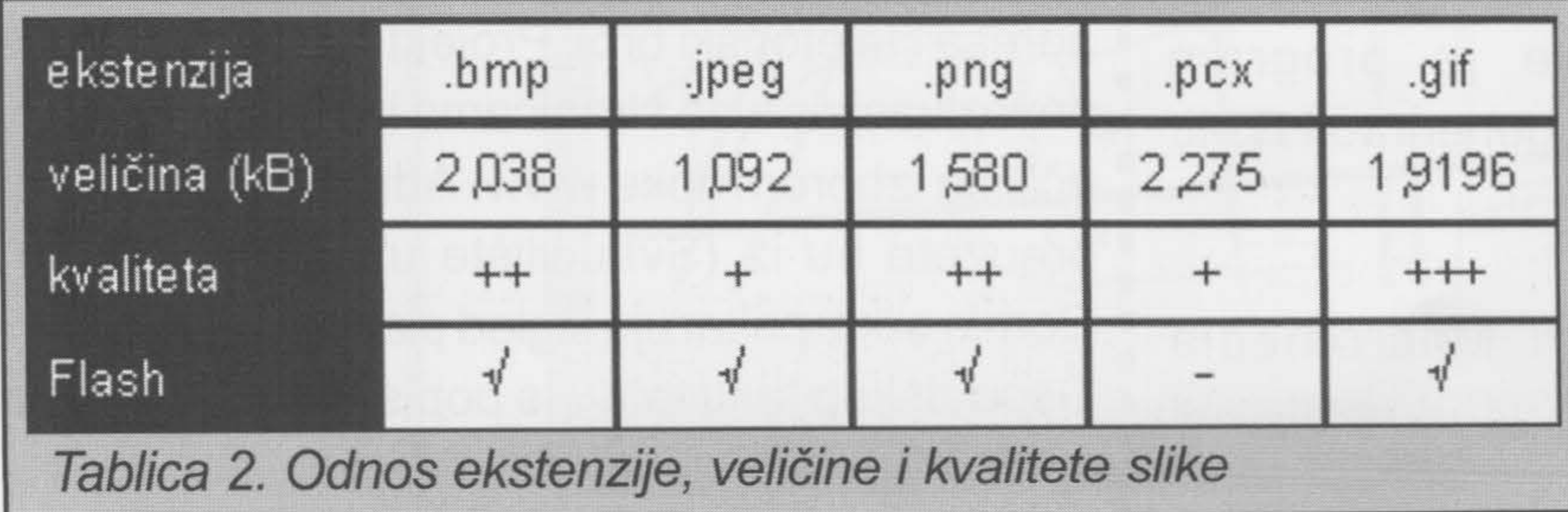

U Flashu je kreiran odgovarajući broj slojeva, i to: tri sloja za ulice, dva sloja za nazive ulica, jedan za vodene površine, jedan za željezničke pruge, te jedan za objekte, tj. zgrade visokih učilišta.

Poslije toga uslijedio je dugotrajan i mukotrpan postupak ekranske vektorizacije (prevođenje rasterske u vektorsku grafiku). Vektorizirane su ulice, željezničke pruge, vodene površine i na samome kraju objekti. Pri tom postupku upotrebljeni su uglavnom svi alati s trake s alatima.

Na kraju ovog dijela izrade projekta bilo je

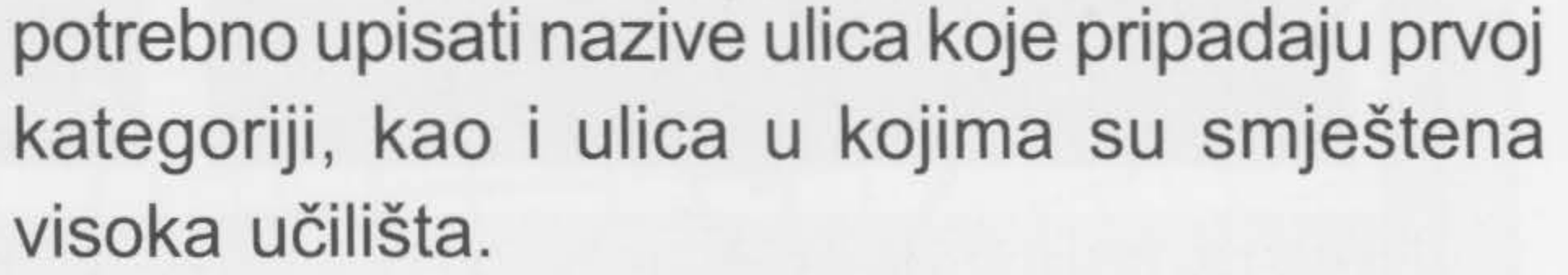

•

•

•

•

•

•

•

•

•

•

•

•

•

•

•

•

•

•

•

•

•

•

•

•

•

•

•

•

•

•

•

•

•

•

•

•

•

•

•

•

•

•

•

•

•

•

•

•

•

•

•

•

•

**broj 4** ·······························~g

Nakon izrade plana uslijedio je nimalo lagan postupak 'programiranja' okvira i tipki koje kontroliraju plan odnosno film.

Koristeći se programom Adobe **11 Izvođenje projekta digiMap** Photoshop 5 kreirane su podloge za 'kontrole'.

**l** 

**l** 

**l** 

**l** 

**<sup>1</sup>**Budući da je projekt digiMap izrađen u :obliku web stranica, za njegovo pokretanje : potrebno je izabrati datoteku index.htm koja se :nalazi na CD-u. Klikom na hrvatsku verziju **1** otvara se stranica s korisničkim sučeljem **projekta digiMap. Na njoj su dati osnovni podaci** : o projektu, te mogućnosti odabira stranice s : dodatnim podacima (info), kontakt stranice i samog plana.

Na kraju je trebalo uvesti fotografije pročelja zgrada i uspostaviti vezu između digitalnog plana i web stranica visokih učilišta.

Pročelja zgrada fotografirana su digitalnim fotoaparatom Olympus, a naknadnom obradom pomoću programa Adobe Photoshop pripremljene su za uvoz u Macromedia Flash.

odnosno njegove radne datoteke .fla. Opcijom : pojavljuje se plan centriran na zgradu Sveučilišta

■ HTML kôd kreiran Macromedia Flashom, te su **l <sup>1</sup>**kreirane i ostale web stranice koje projekt **l u** digiMap čine kompletnim.

**Time je završena izrada Flash filma, i lzborom tipke start, na ekranu monitora <sup>1</sup>u** Zagrebu.

**l** 

Publish kreirana je datoteka .swf koja je kasnije upotrijebljena za prikazivanje na web stranici, odnosno datoteka za koje je program Macromedia Flash automatski generirao HTML kôd.

**l** 

**l** 

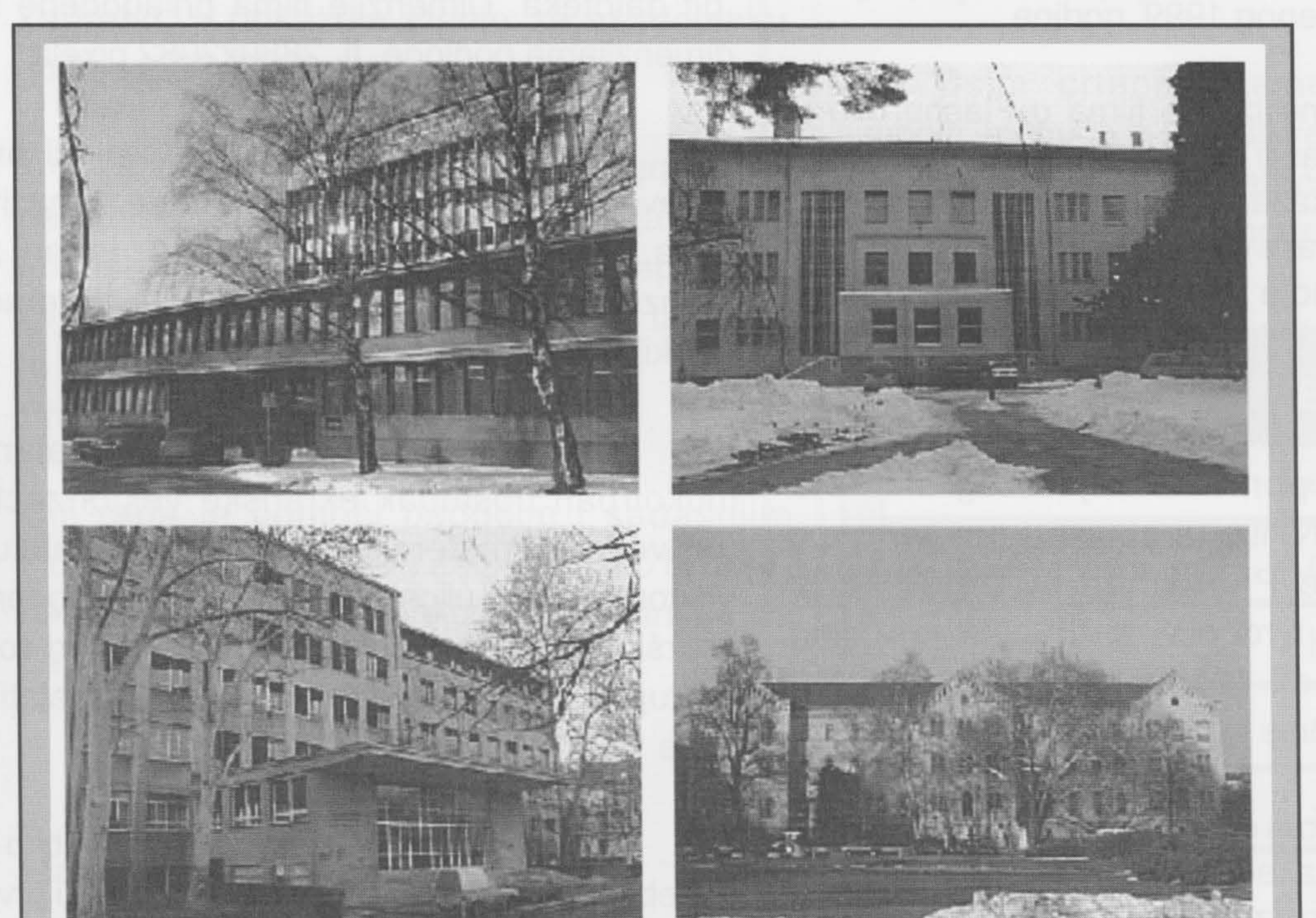

Pročelja nekih zgrada visokih učilišta

• U donjem dijelu plana nalaze se dvije kontrolne tipke. S lijevom, većom tipkom moguće je odabrati željeno visoko učilište s popisa visokih <sup>u</sup>č i l i šta Sveučilišta u Zagrebu. Po odabiru visokog učilišta na ekranu se pojavljuje dio plana Zagreba s odabranim učilištem u sredini ekrana, a na samoj tipki se **<sup>1</sup>**pojavljuje

Programskim paketom Macromedia Dreamweaver 3 (Macromedia 2000) uređen je

: fotografija pročelja zgrade. Osim toga ispisuju : se osnovne informacije o visokom učilištu: naziv, **1** adresa i telefonski broj. Projekt nudi i mogućnost **l povezivanja s web stranicama izabranog visokog** : učilišta izborom tipke *www.* Adrese web stranica : preuzete su iz (Sveučilište u Zagrebu 2000). 1 Gornja slika prikazuje izgled plana nakon odabira **l <sup>1</sup>**Geodetskog fakulteta s popisa visokih učilišta. **l** 

**l** 

**l** 

•

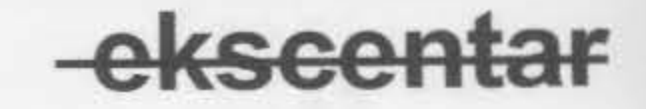

### REKTOROVA NAGRADA

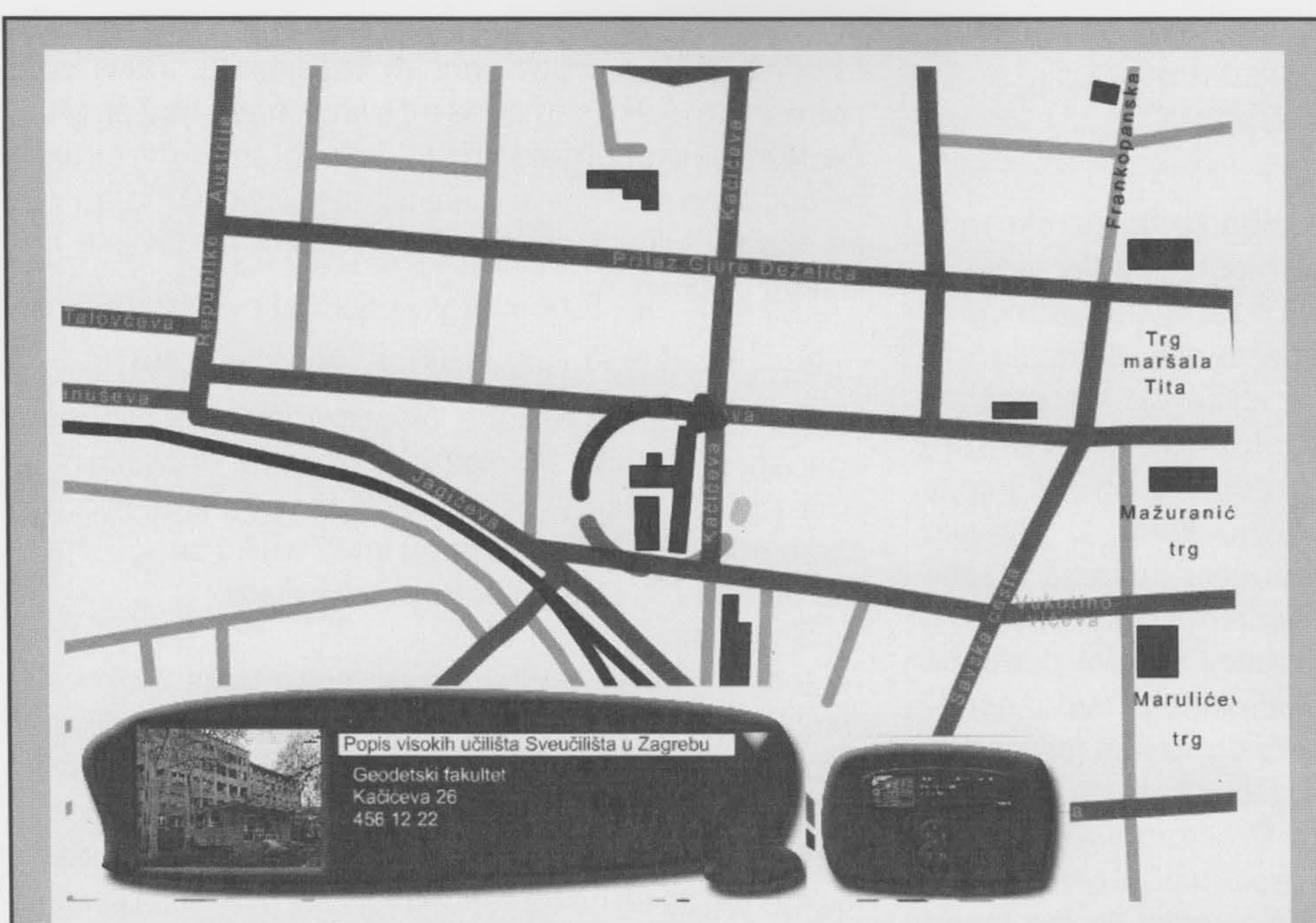

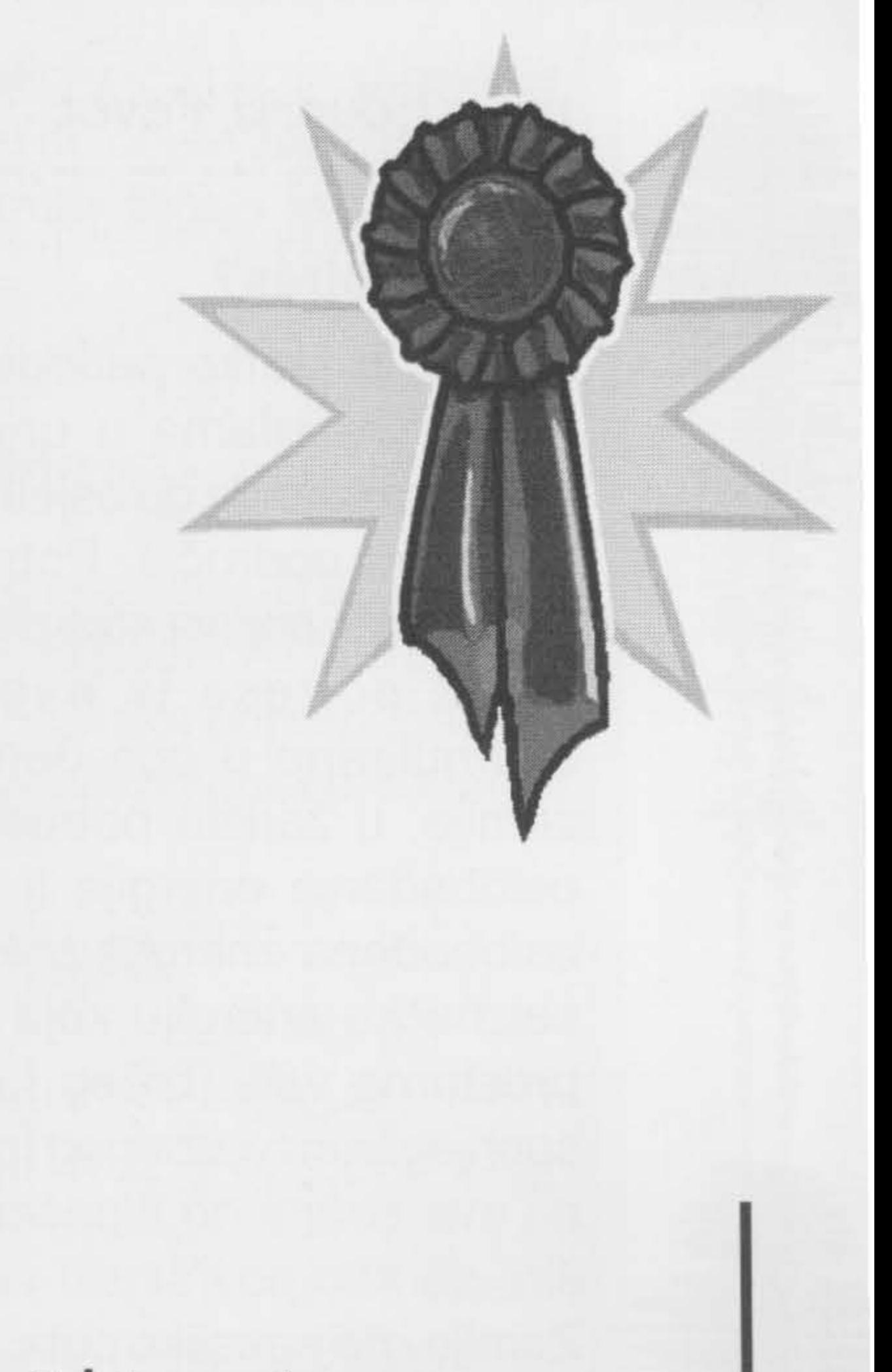

Izbor visokog učilišta

### Literatura

Desna tipka omogućuje izbor modula, prikazanih u obliku smanjenih kontrolnih tipki. Odabirom "Frančula, N. (1999): Digitalna kartografija, 2. drugog modula na ekranu monitora pojavljuje se " prošireno izdanje. Sveučilište u Zagrebu, plan zumiran i centriran, kao što je prikazano na : Geodetski fakultet.<br>dopini slici 11 tom modulu rada plan se može : Macromedia (1999): Macromedia Flash 4 – donjoj slici. U tom modulu rada plan se može i Macromedia (1999): Macromedia (1999): Macromedia (1999): Macromedia Flash 4. pomicati u svim smjerovima, kao i zumirati dok se ekran monitora ne ispuni do željene razine profinjenosti. • Dreamweaver 3 - Dreamweaver Help Pages.

Frančula, N. (1997): Kartografska generalizacija. Sveučilište u Zagrebu,<br>Geodetski fakultet.

Macromedia (2000): Macromedia

broj 4

: Sveučilište u Zagrebu (2000): Vodič za buduće <sup>1</sup>studente, akademska godina 2000./2001.

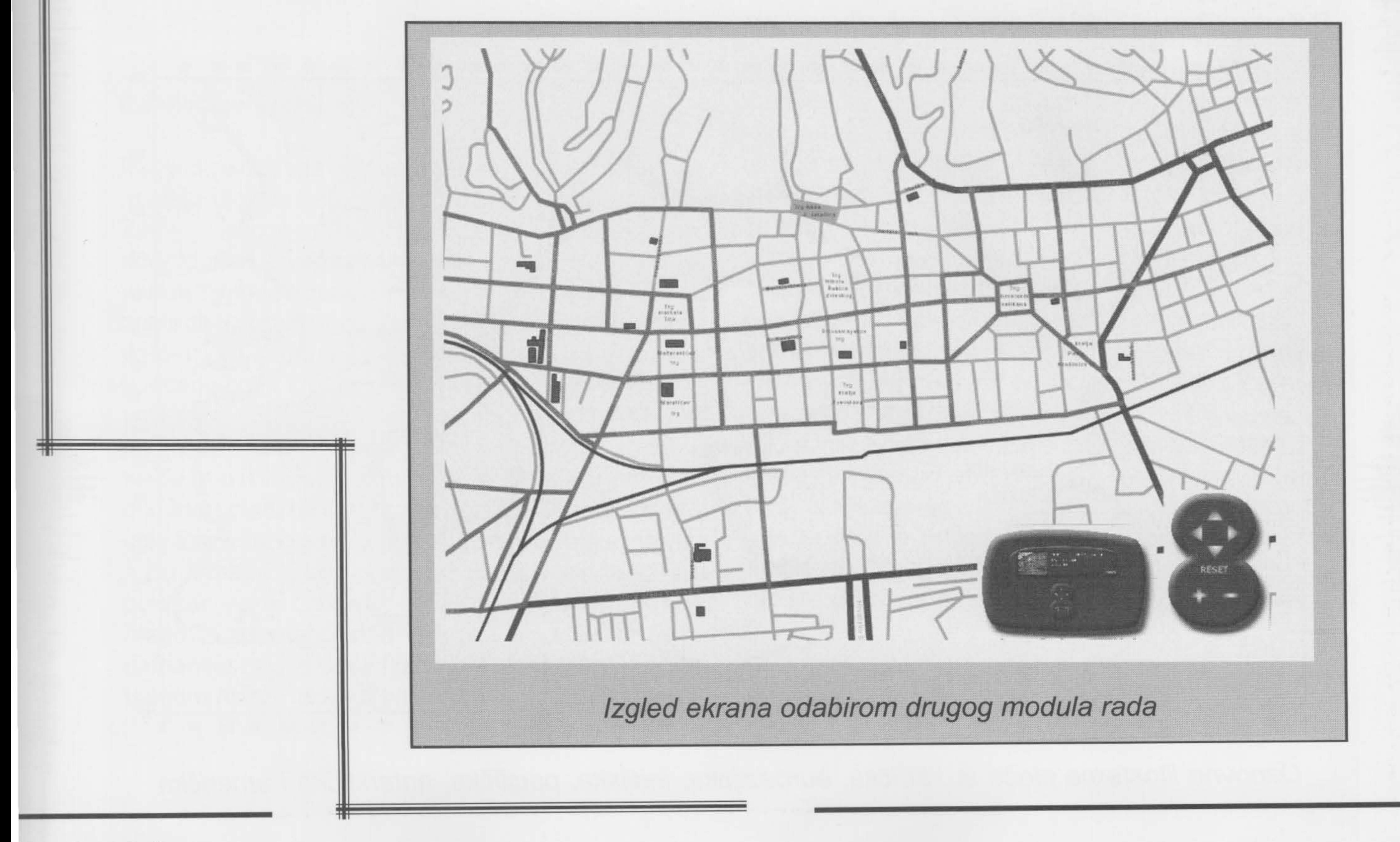

l